# **F8L10ST** 功能测试文档**\_V2.1**

### 文档修订记录

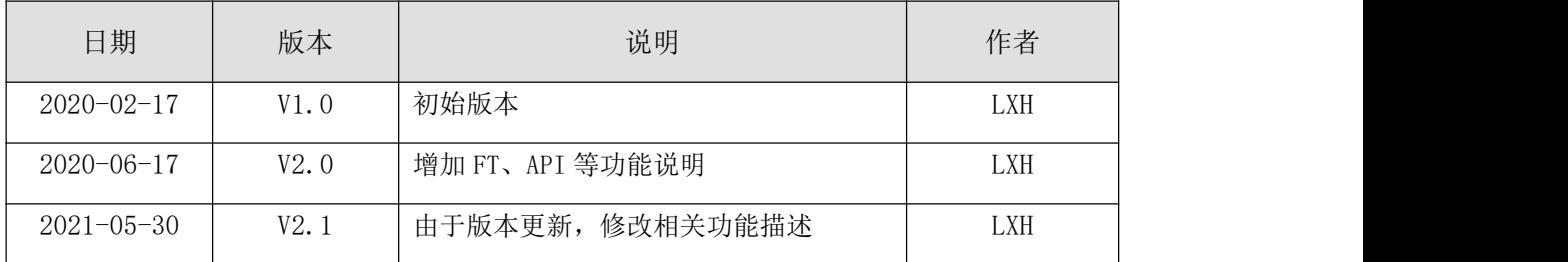

# 一、硬件接口及逻辑介绍

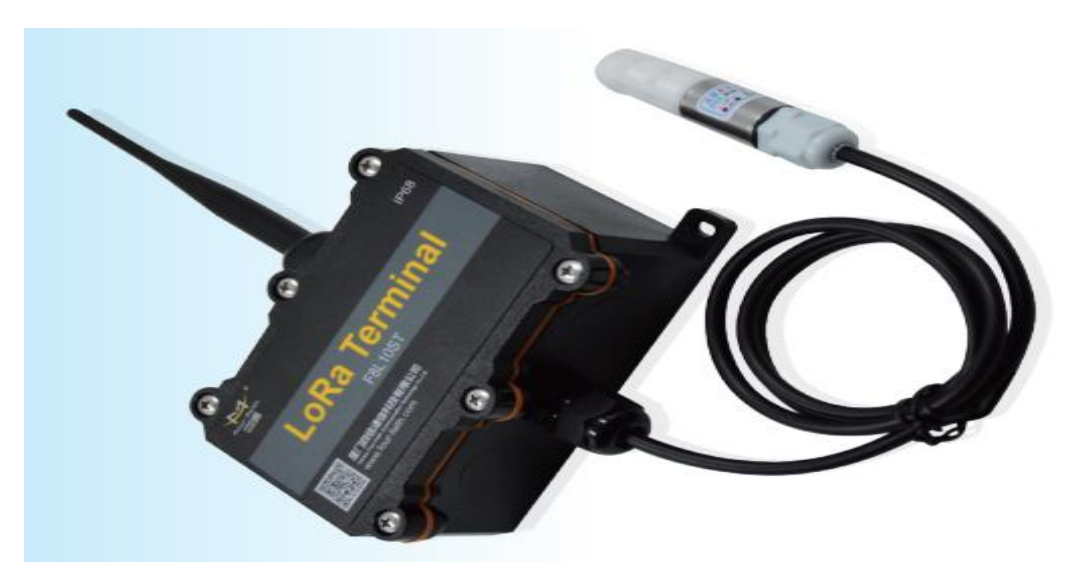

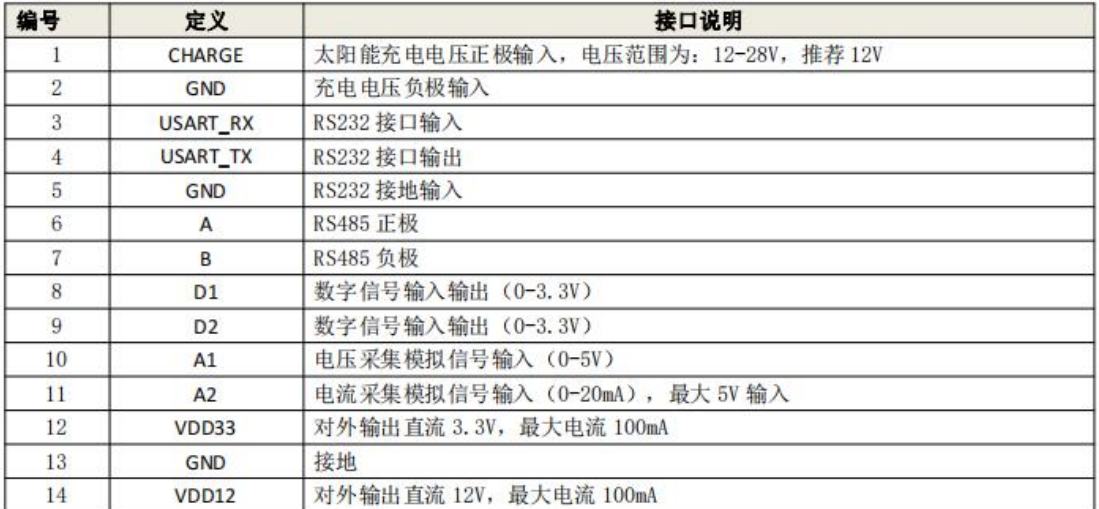

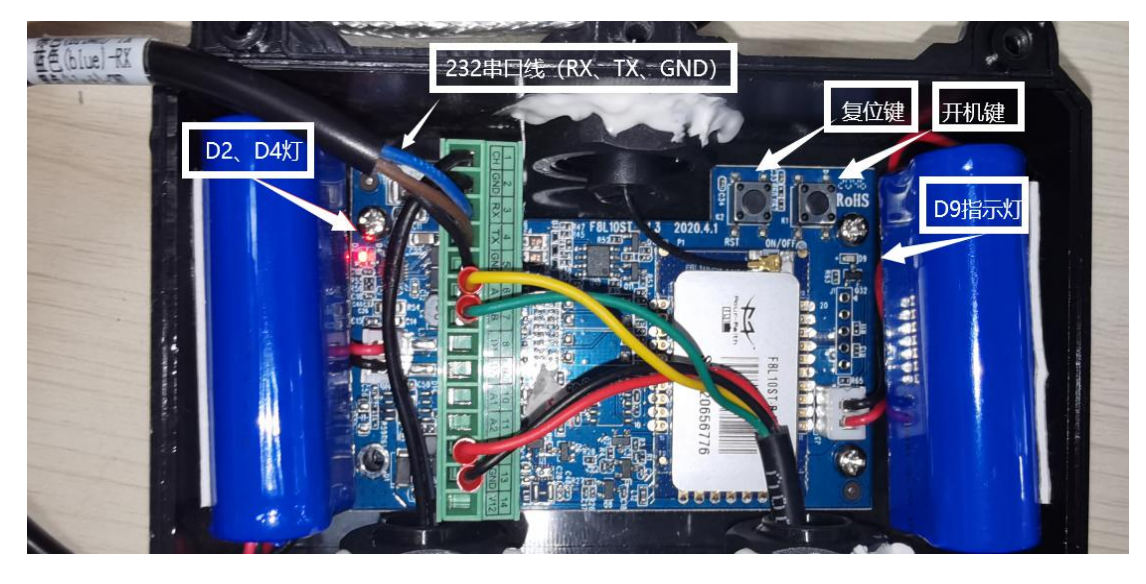

#### **1**、串口功能

①串口 1 (RS232) 一般用于本端设备参数配置; 默认串口参数为 115200, 8n1 ②串口 2(RS485)一般用于接传感器数据采集; 默认串口参数为 9600, 8n1

#### **2**、**LED** 功能

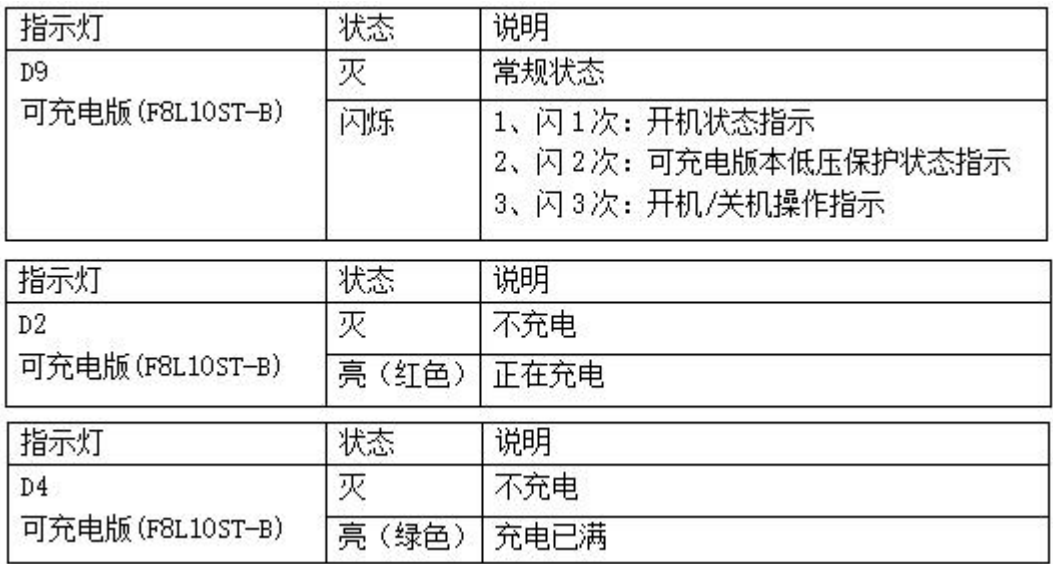

#### **3**、按键功能

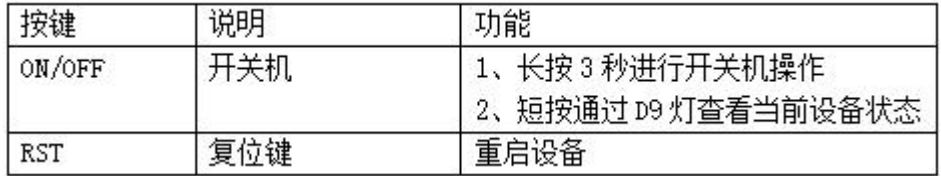

①关机状态下,长按 0N/OFF 键 3 秒,设备开机;状态可通过 LED 灯判断。

②开机状态下,长按 0N/OFF 键 3 秒,设备关机;状态可通过 LED 灯判断。

③当用配置工具加载参数进度条不动(比如设备处于休眠状态)时,短按下复位键,此时可进入配置。 ④若无法确认设备当前是否开机,可短按开机按键,D9 亮一下为开机状态,不亮为关机状态。 ⑤设备出厂默认为深度休眠,关机状态;即首次使用或恢复出厂后,设备均需要先开机。

#### **4**、**IO** 功能

① D1、D2:

IO 模式: D1、D2 都可配置为不使用、输入、输出模式(高低电平); 其中输入采集支持有源开关量。 上报方式: 定时上报、电平变化两种。

② AI、A2:

IO 模式: AI、A2 都可配置为不使用、模拟输入(A1 可采集电压 0-5V, A2 可采集电流 0-20mA)。 上报方式:只支持定时上报。

#### **5**、电压输出功能

设置 VDD33、VDD12 支持对外输出 3.3V、12V 给传感器供电;深度休眠工作状态下,设置合理的供电 时间,即可兼顾传感器采集和功耗要求。

### 二、硬件连接(需打开面板)

#### **1**、**RS232** 串口连接

通过出厂配件 RS232 串口线把 LoRa 数传终端和用于配置的 PC 连接起来, 如下图:

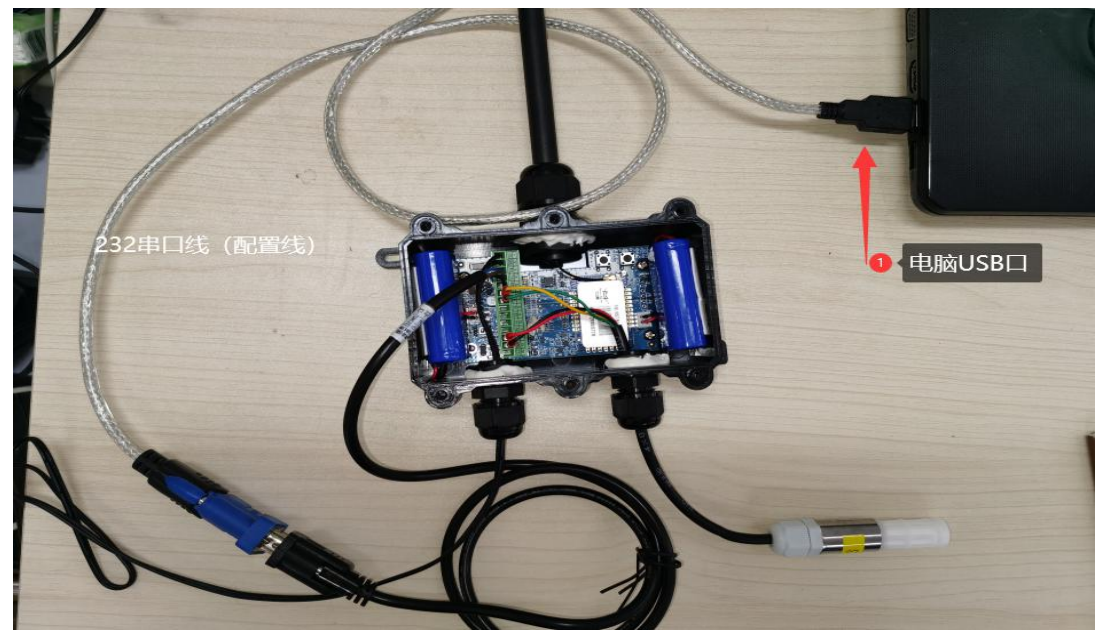

#### **2**、**RS485** 串口连接

通常 485 传感器为四线制, 对应接入即可, 如下图举例;

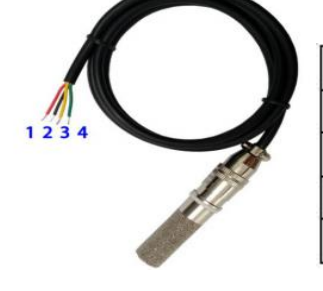

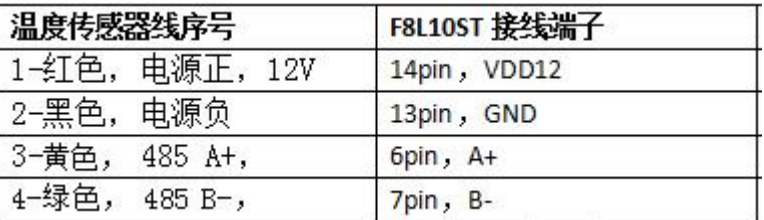

### 三、**LoRa** 通信相关参数介绍

- 网络号: 类似网段的概念,同一网络中,所有 lora 设备的网络号需一致;
- ◆ 设备类型: 默认选择终端即可。
- ◆ 设备 ID : 即本地地址 (F8926-L 里称为 LoRa ID);好比每个人都对应一个唯一的身份证号,所以一 个网络中要是有多台设备,则 ID 是不可重复的
- ◆ 透传地址: 即最终目的地址, 比如 A 设备 ID 为 0 , 透传地址为 1 , 要实现与 B 设备互通, 那么 B 设备的 ID 需为 1, 透传地址需为 0。若要实现一对多通信, 则 A 设备的透传地址改为 65535, 广 播模式。
- ▶ 物理信道: 即载波频率, LoRa 的频宽为 410M~441MHz, 1000Hz 为一个信道, 共 32 个信道可选择, 因 此需要根据实际环境调整此值。默认值 24:433M。
- ◆ 空中速率: 数据在空中的速率选择,可分为 6 个等级,等级越高速率越高,相同条件下,速率越高, 则传输距离越近,因此需要根据实际应用环境调整此值。注:一旦速率确定,那么所有的设备必须为 同一速率,否则不能通信。
- ◆ 发射功率: 不带 PA 最大 20dBm, 带 PA 最大 30dBm。不带 PA 发射功率可调, 带 PA 发射功率不可调。 F8L10ST 为不带 PA, 且已经默认最大值一般无需更改。
- ◆ 通信前提条件:同一个 LoRa 网络内, A 和 B 的网络号、空中速率、载波频率 必须一致;具体请参考 LoRa 设备相关透传通信教程。

### 四、透传相关功能(**485** 采集)

#### **1**、终端定时主动上报(深度休眠模式):

a. 需设置工作模式为深度休眠(目前出厂默认即为该模式);

b. 主要设置传感器指令、采集周期、轮询间隔、传感器供电时间等传感器参数,填入相关 内容后,点击"写参数"、"重启设备",参数重启生效,内容如下图:

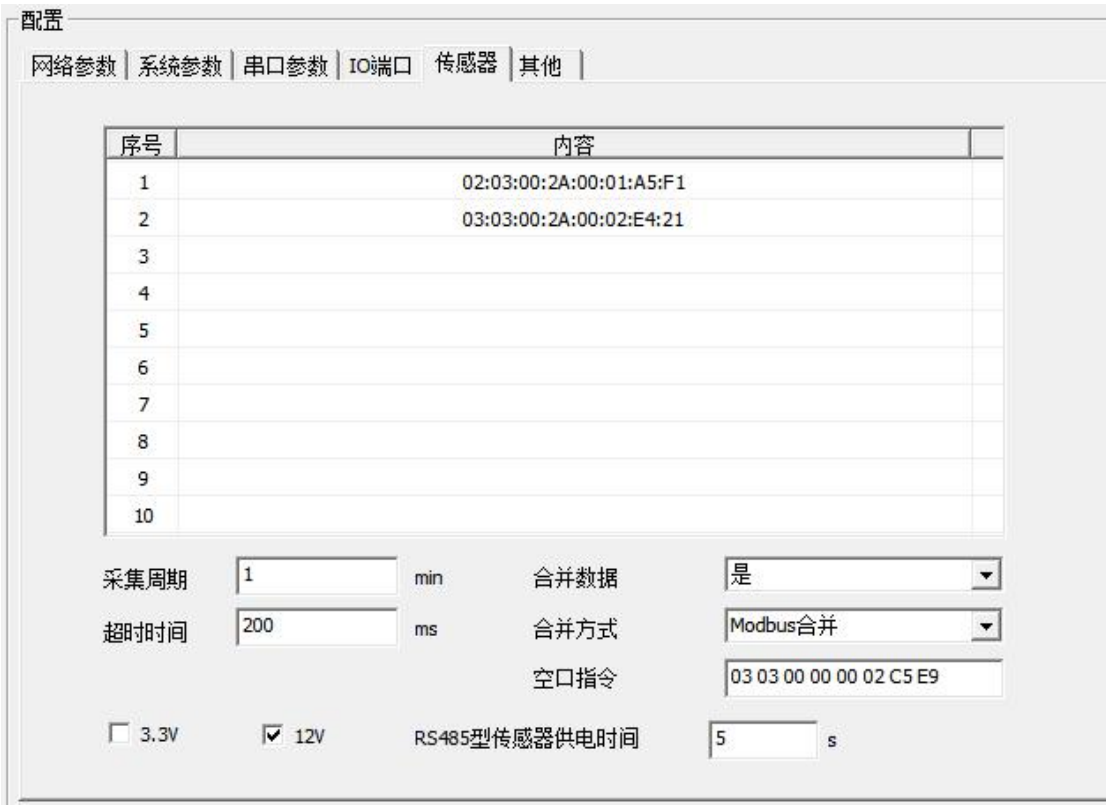

- 传感器指令:可配置 0~10 条。用来配置向传感器发送的指令,每条指令最多 20 个字节, 数据格式为 16 进制。
- ◆ 未配置指令: 针对四信标配的传感器如 HTS40L 温湿度传感器, 且 10 条内容全为空并且采 集周期不为 0 时,则终端上电时 485 发送默认指令:0x01 0x03 0x00 0x00 0x00 0x02 0xC4 0x0B 去采集传感器(最多采集 3 次)。若采集到传感器数数据,采集完成上报传感器数据后根 据采集周期去采集传感器数据;若未采集到,则不再采集传感器数据。
- 采集周期:可设置范围 0~65535,单位 min。设置传感器采集周期。默认 0min。
- 超时时间: 可设置范围 0~65535, 单位 ms。设置采集每条指令的超时时间, 默认 200ms。
- "合并数据、合并方式、空口指令": 均为多个 485 传感器接到同一个 F8L10ST 终端所需要 用的到的功能;若需了解请参考《F8L10ST Standard 终端使用说明书、2.3.5 章节》;考虑 到功耗等原因,通常我们建议 1 个 F8L10ST 只接一个低功耗传感器。

#### **2**、平台轮询采集方式(空中唤醒模式):

(值得一提的是,当 LoRa 主站为透传广播时,下发的每一条指令,由于是广播,都将会唤 醒所有 LoRa 节点;这将带来不必要的唤醒而增加功耗,所以若采用空中唤醒, LoRa 主站应为 API 模式,才能实现下行指定 LoRa 节点单播,并兼顾低功耗的要求)

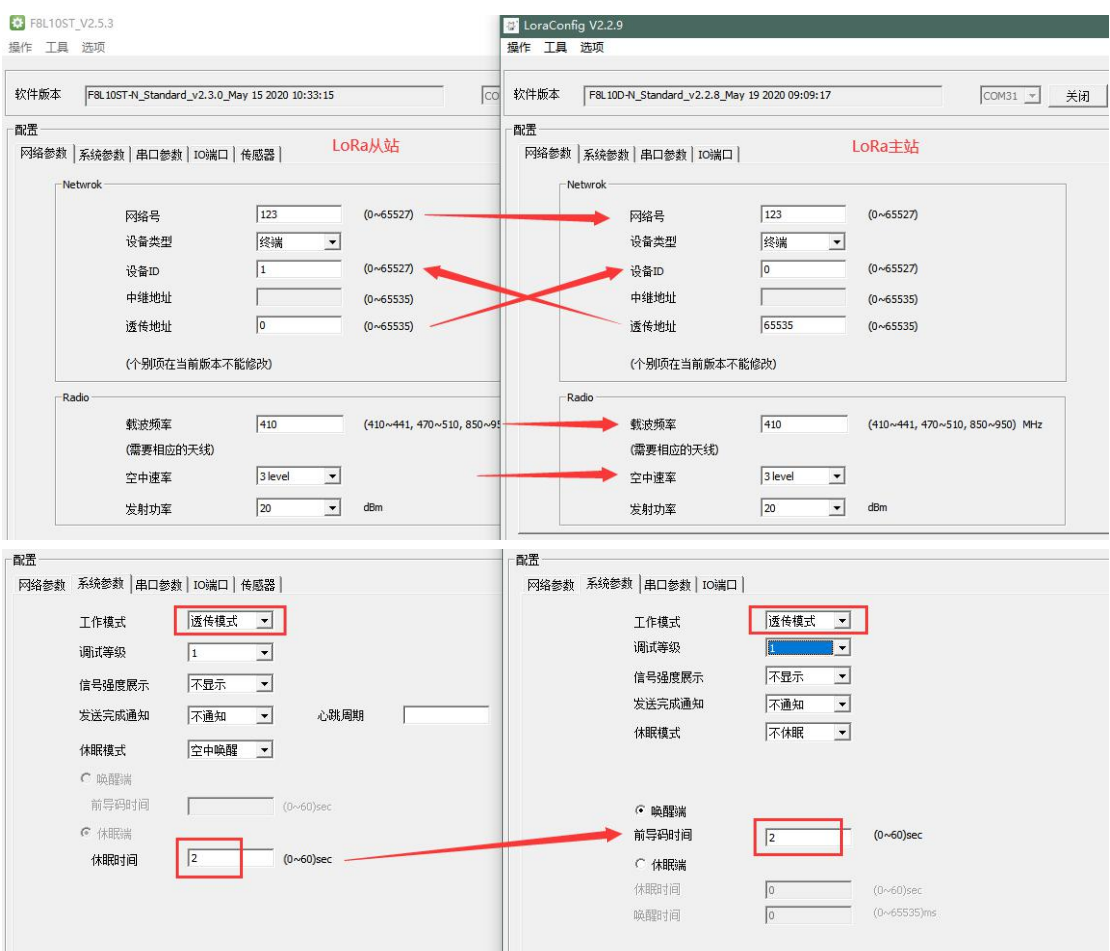

## 五、**FT** 相关功能(**485**、**io** 采集)

此模式下 LoRa 从站需为 FT 模式; 具体协议介绍请参考 《F8L10ST 业务协议说明\_200729》。

#### **1**、心跳包功能

可通过设置心跳周期来采集电池容量,心跳周期单位 小时;默认为 0 小时,不发送心跳包。心跳包 数据内容为 4 字节,分别是 2 字节电池容量和 2 字节电池电压。

例如在 FT 工作模式下,终端上报心跳包:FA 06 07 03 98 1B 20 E3

0x0398 转十进制 920 即剩余电池容量为 92.0% 。

0x1B20 转十进制 6944 即电池电压为 6944mv 。

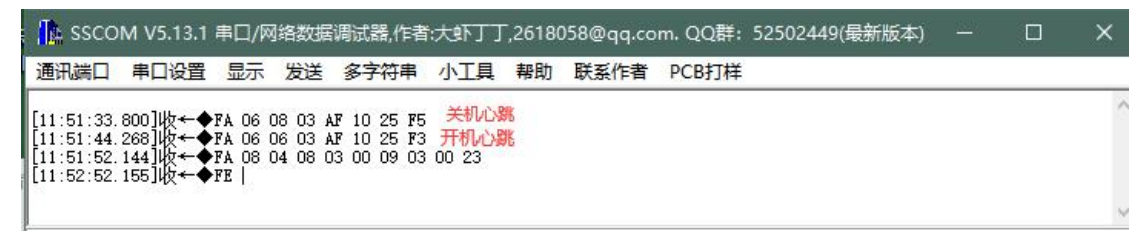

注:该模式下,开关机均改为上报电池电量。

#### **2**、**D1**、**D2**、**A1**、**A2** 功能

#### ①**io** 触发上报(D1、D2)

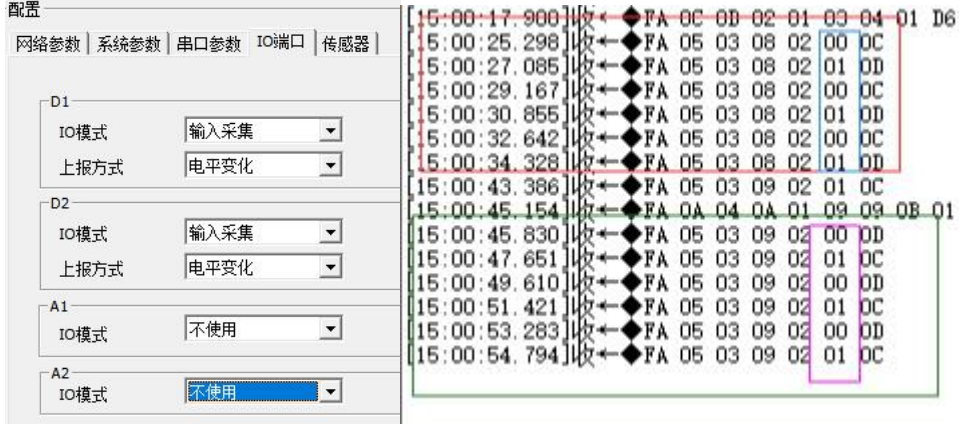

#### ②定时上报(D1、D2、A1、A2)

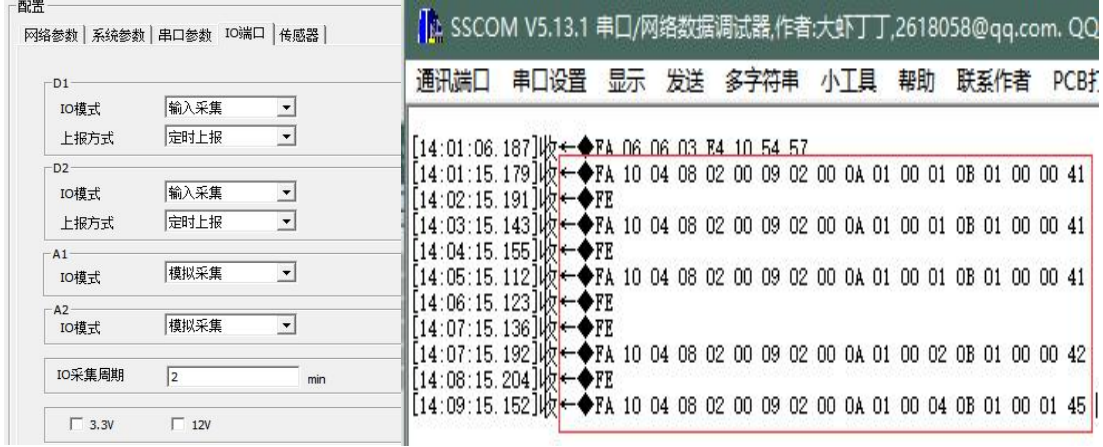

#### ③输出控制(D1、D2)

控制 D1 输出高电平, 平台下发 FA 05 05 08 03 01 控制 D2 输出高电平, 平台下发 FA 05 05 09 03 01 控制 D1 输出低电平, 平台下发 FA 05 05 08 03 00 控制 D2 输出低电平, 平台下发 FA 05 05 08 03 00

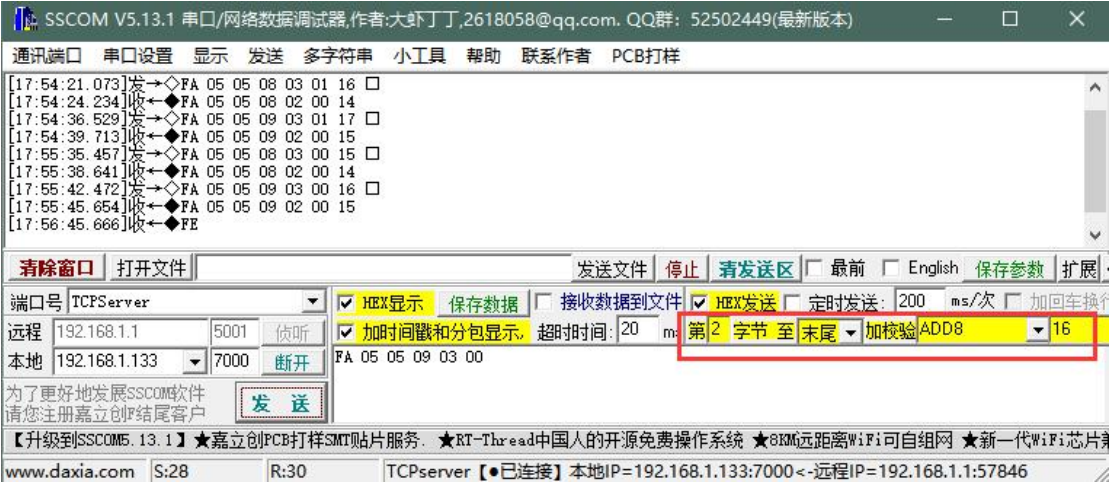

④逐个输入采集(D1、D2、A1、A2)

采集 D1,平台下发 **FA 03 03 08**

采集 D2,平台下发 **FA 03 03 09**

采集 A1,平台下发 **FA 03 03 0A**

采集 A2,平台下发 **FA 03 03 0B**

支持 4 个 io 同时采集, 平台下发 FA 02 04

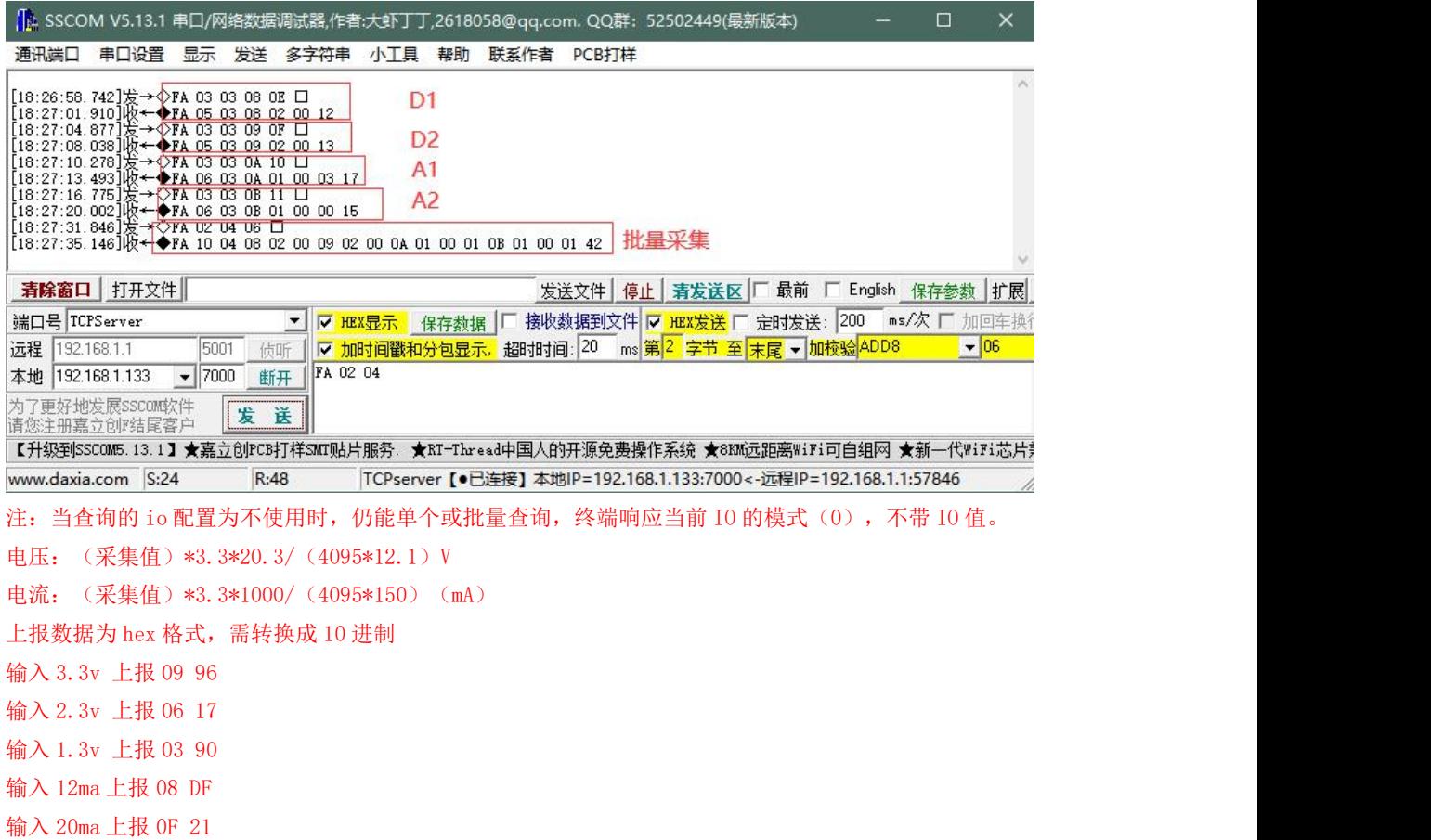

### **3**、信号查询功能

**网关发送: FA 02 09 0B,** 终端响应当前 RSSI:-23, SNR:2

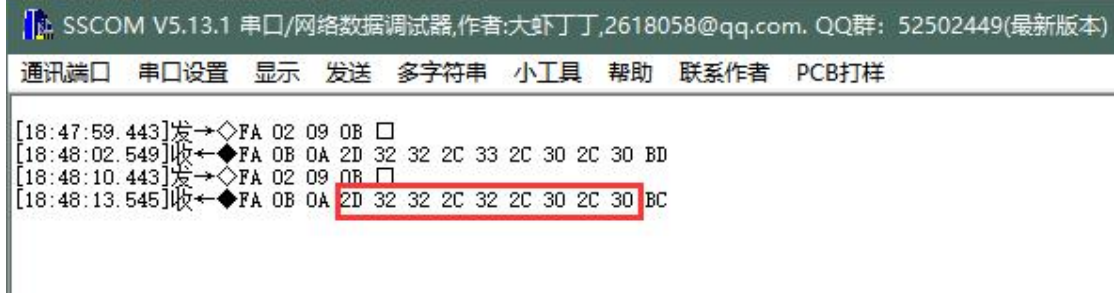

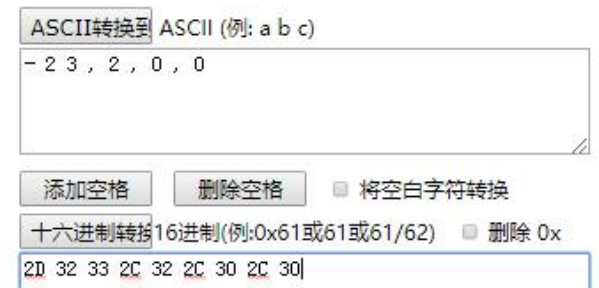

#### **4**、**485** 采集功能

同"四、透传相关功能"章节介绍。

## 六、**API** 模式使用说明

#### **1**、如何区分多个终端传感器?

方式一、通过传感器自带 ID 区分: 若传感器业务层协议中带有地址位, 那么可以此作为区分; 例如 modbusRTU 协议传感器带有 modbus 站号地址。

方式二、通过 LoRa ID 区分: 我们在"五、FT 相关功能测试"中介绍到, 测试该模式需"LoRa 主站保 持透传模式, LoRa 从站为 FT 模式", 但该方式下有个弊端, 即若存在多个 F8L10ST 节点上行数据时, 业 务层上并没有可用的地址位进行区分。其实上述问题,我们可以通过将主站透传模式改为 API 模式来解决。

2 种方式的区别在哪里呢?

方式一,需要传感器设置好不同的站号地址,再接入 LoRa 设备;

方式二,传感器无需设置,保持默认统一站号地址即可(比如 01), 由终端 LoRa ID 来进行区分。 以下为方式二应用举例,具体 API 协议参考《**F8L10 API** 命令手册 **V1.0.3.pdf**》。

当 A1、A2 设置为定时上报,时间间隔 1min, LoRa 主站为透传/API 模式, LoRa 从站为 FT 时, 上报数 据格式为:

### 2.2 设备接收无线数据

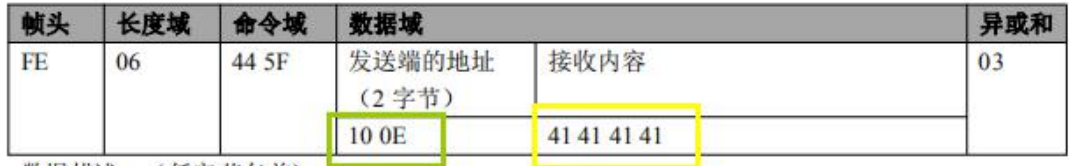

数据描述: (低字节在前)

发送端地址: 10 0E 表示地址 0x0E10=3600

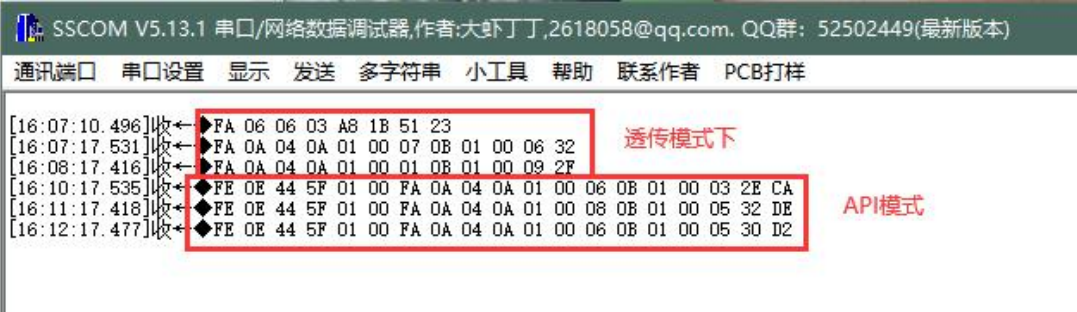

[16:10:17.535]收←◆FE 0E 44 5F 01 00 FA 0A 04 0A 01 00 06 0B 01 00 03 2E CA 发送端地址:01 00 表示地址 0x0001 = 1 ,即该条数据来自 LoRa ID=1 的终端。

## 七、常见 **FAQ**

#### **1**、无法加载参数?

a、检查硬件接线、串口是否正常;

b、当设备处于深度休眠、空中唤醒、未开机等状态下,配置工具加载参数时进度条不会动,此时只 需点击设备复位按钮,即可成功进入配置。

值得一提的是,加载参数/配置参数后,设备此时处于临时 AT 配置模式,都要重启后才能正常通信。

#### **2**、恢复出厂后无法使用?

设备首次使用/恢复出厂后,都默认处于关机状态(且配置为深度休眠);即首次使用/恢复出厂后, 需要给设备开机。

#### **3**、忘记当前设备是开机**/**关机状态?

若无法确认设备当前是否开机,可短按开机按键,D9 亮一下为开机状态,不亮为关机状态。